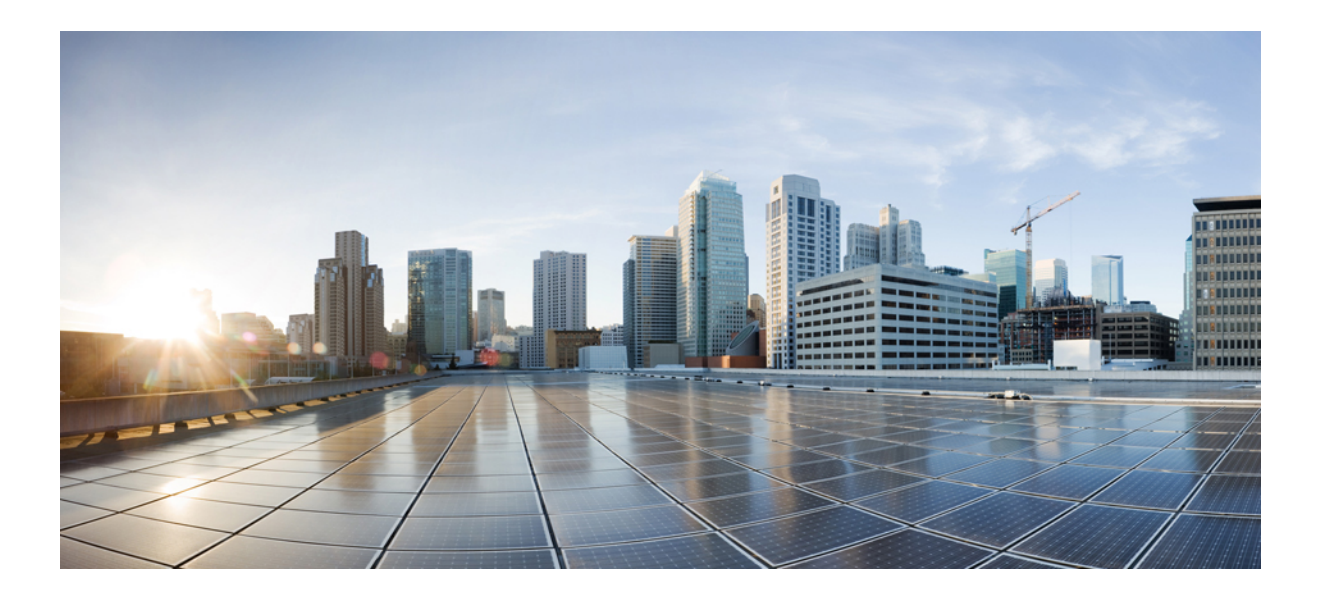

### **Cisco Unified Communications Manager**용 **Cisco ATA 191 Analog Telephone Adapter** 사용 설명서

초판**:** 2017년 11월 22일

#### **Americas Headquarters**

Cisco Systems, Inc. 170 West Tasman Drive San Jose, CA 95134-1706 USA http://www.cisco.com Tel: 408 526-4000 800 553-NETS (6387) Fax: 408 527-0883

이 설명서의 제품 관련 사양 및 정보는 예고 없이 변경될 수 있습니다. 이 설명서의 모든 설명, 정보 및 권장 사항이 정확하다고 판단되더라도 어떠한 형태의 명시적이거나 묵 시적인 보증도 하지 않습니다. 모든 제품의 해당 애플리케이션에 대한 사용은 전적으로 사용자에게 책임이 있습니다.

동봉한 제품의 소프트웨어 라이센스 및 제한된 보증은 제품과 함께 제공된 정보 패킷에 설명되어 있으며 본 문서에 참조를 통해 포함됩니다. 소프트웨어 라이센스 또는 제한 된 보증을 찾을 수 없는 경우 CISCO 담당자에게 문의하여 복사본을 요청하십시오.

클래스 A 장치의 FCC 규정 준수에 관한 정보: 이 장비는 테스트를 거쳐 FCC 규정 15부에 의거하여 클래스 A 디지털 장치 제한 규정을 준수함이 확인되었습니다. 이러한 제 한은 장비가 상업 환경에서 작동될 때 유해한 전파 혼선으로부터 적정한 수준의 보호를 제공하기 위해 고안되었습니다. 이 장비는 무선 주파수 에너지를 생성, 사용 및 방사 하므로 지침에 따라 설치하여 사용하지 않을 경우 무선 통신에서 유해한 전파 혼선을 일으킬 수 있습니다. 주거 지역에서 이 장비의 작동은 유해한 전파 혼선을 야기할 가능 성이 있으며, 그 경우에 사용자는 자비로 전파 혼선을 시정할 것이 요구됩니다.

클래스 B 장치의 FCC 규정 준수에 관한 정보: 이 장비는 테스트를 거쳐 FCC 규정 15부에 의거하여 클래스 B 디지털 장치 제한 규정을 준수함이 확인되었습니다. 이러한 제 한은 주거용 설치 시 유해한 전파 혼선으로부터 적정한 수준의 보호를 제공하기 위해 고안되었습니다. 이 장비는 무선 주파수 에너지를 생성, 사용 및 방사하므로 지침에 따 라 설치하여 사용하지 않을 경우 무선 통신에서 유해한 전파 혼선을 일으킬 수 있습니다. 특정한 설치에서 전파 혼선이 발생하지 않는다는 보장은 없습니다. 본 장비를 켜거 나 끌 때 라디오 또는 TV 수신에 전파 혼선을 일으키는 경우, 다음 중 하나 이상의 조치를 수행하여 전파 혼선을 해결해 보십시오.

- 수신 안테나의 방향을 조정하거나 재설치합니다.
- 장비와 수신기 사이의 간격을 늘립니다.
- 장비를 수신기가 연결된 회로와 다른 회로의 콘센트에 연결합니다.
- 판매업체나 숙련된 라디오/TV 기술자에게 문의합니다.

Cisco의 승인 없이 본 제품을 수정할 경우 FCC 승인이 무효화되고 제품을 조작할 수 있는 권한이 무효화될 수 있습니다.

Cisco의 TCP 헤더 압축은 UNIX 운영 체제의 UCB 공개 도메인 버전의 일부로서 University of California, Berkeley(UCB)에서 개발된 프로그램을 적용하여 구현합니다. 모든 권 리는 저작권자의 소유입니다. Copyright © 1981, Regents of the University of California.

여기에 언급된 기타 모든 보증에도 불구하고 이러한 공급자의 모든 문서 및 소프트웨어는 모든 결함이 포함된 "있는 그대로" 제공됩니다. CISCO 및 위에서 언급한 공급자는 상품성, 특정 목적에의 적합성 및 비침해에 대한 보증을 포함하되 이에 제한되지 않으며 거래 과정, 사용 또는 거래 관행으로부터 발생되는 모든 명시적이거나 묵시적인 보 증을 부인합니다.

CISCO 또는 그 공급자는 이 설명서의 사용 또는 사용할 수 없음으로 인한 모든 파생적, 부수적, 직접, 간접, 특별, 징벌적 또는 기타 모든 손해(영업 이익 손실, 영업 중단, 영업 정보 손실 또는 그 밖의 금전적 손실로 인한 손해를 포함하되 이에 제한되지 않음)에 대하여 어떠한 경우에도 책임을 지지 않으며, 이는 CISCO 또는 그 공급자가 그와 같은 손해의 가능성을 사전에 알고 있던 경우에도 마찬가지입니다.

이 문서에서 사용된 모든 IP(인터넷 프로토콜) 주소와 전화 번호는 실제 주소와 전화 번호가 아닙니다. 이 문서에 포함된 예제, 명령 표시 출력, 네트워크 토폴로지 다이어그 램 및 다른 그림은 이해를 돕기 위한 자료일 뿐이며, 실제 IP 주소나 전화 번호가 사용되었다면 이는 의도하지 않은 우연의 일치입니다.

Cisco <sup>및</sup> Cisco 로고는 미국 <sup>및</sup> 기타 국가에서 Cisco <sup>및</sup>/또는 해당 계열사의 상표 또는 등록 상표입니다. Cisco 상표 목록을 보려면 다음 URL<sup>을</sup> 방문하십시오. [http://](http://www.cisco.com/go/trademarks) [www.cisco.com/go/trademarks](http://www.cisco.com/go/trademarks) 여기에 언급된 타사 상표는 해당 소유권자의 자산입니다. 파트너라는 용어의 사용이 Cisco<sup>와</sup> 다른 업체 사이의 제휴 관계를 의미하 는 것은 아닙니다. (1110R)

© 2018 Cisco Systems, Inc. All rights reserved.

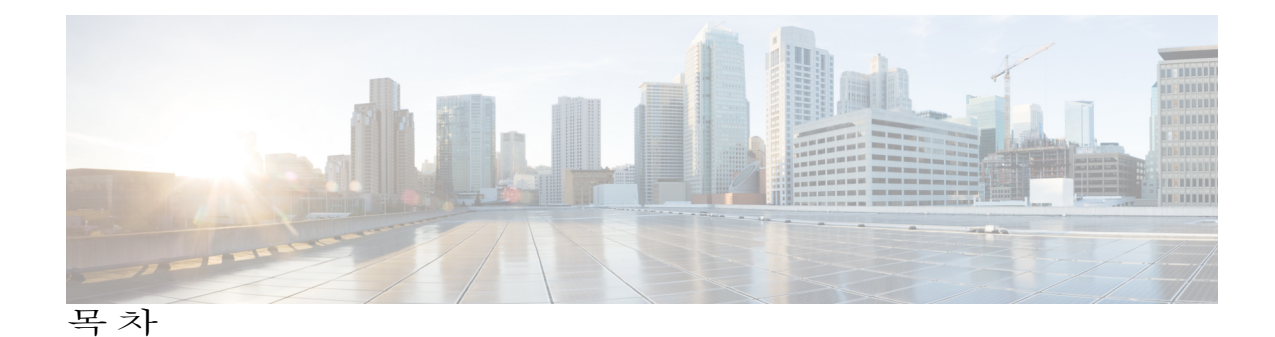

새 **ATA** [시작하기](#page-4-0) **1**

새 [ATA](#page-4-1) **1**

Cisco ATA 191 [하드웨어](#page-4-2) **1**

ATA 191 [상단](#page-6-0) 패널 **3**

[ATA](#page-8-0) 191 후면 패널 **5**

ATA와 [연결된](#page-8-1) 장치 **5**

새 ATA [설치](#page-9-0) **6**

ATA [장착](#page-11-0) **8**

[데스크톱](#page-11-1) 배치 **8**

[벽면](#page-11-2) 장착 **8**

[지원되는](#page-12-0) ATA 통화 기능 **9**

**IVR**을 [사용하여](#page-14-0) **ATA** 관리 **11**

[IVR](#page-15-0) 팁 **12**

IVR [구성](#page-16-0) 메뉴 옵션 **13**

[통화](#page-18-0) **15**

I

아날로그 [전화기에서](#page-18-1) 전화 걸기 **15**

아날로그 [전화기에서](#page-19-0) 번호 재다이얼 **16**

아날로그 [전화기에서](#page-19-1) 통화 응답 **16**

아날로그 [전화기에서](#page-19-2) 통화 대기에 응답 **16**

아날로그 [전화기에서](#page-19-3) 통화 보류하기 **16**

아날로그 전화 통화를 다른 번호로 착신 [전환합니다](#page-20-0). **17**

아날로그 [전화기에서](#page-20-1) 통화 호 전환 **17**

아날로그 [전화기에서](#page-21-0) 회의 전화 걸기 **18**

아날로그 [전화기에서](#page-21-1) Meet Me 회의 호스트 **18**

[아날로그](#page-21-2) 전화기의 공유 회선 **18**

[아날로그](#page-22-0) 전화기의 통화 기능 및 스타 코드 **19**

[팩스](#page-23-0) 통화 전송 및 수신 **20**

[아날로그](#page-24-0) 전화기의 음성 메일 **21**

[아날로그](#page-24-1) 전화기의 새 음성 메시지 확인 **21**

아날로그 [전화기에서](#page-24-2) 음성 메일 확인 **21**

[제품](#page-26-0) 안전 및 보안 **23**

[안전](#page-26-1) 및 성능 정보 **23**

[정전](#page-26-2) **23**

[외부](#page-26-3) 장치 **23**

[네트워크](#page-27-0) 혼잡 시 전화기 동작 **24**

규정 준수 [설명문](#page-27-1) **24**

FCC 규정 준수 [설명문](#page-27-2) **24**

FCC Part 15.21 [설명문](#page-27-3) **24**

FCC RF [방사능](#page-27-4) 노출 설명문 **24**

FCC [수신기](#page-27-5) 및 클래스 B 디지털 설명문 **24**

[브라질](#page-28-0) 규정 준수 정보 **25**

[Cisco](#page-28-1) 제품 보안 개요 **25**

중요 [온라인](#page-28-2) 정보 **25**

<span id="page-4-0"></span>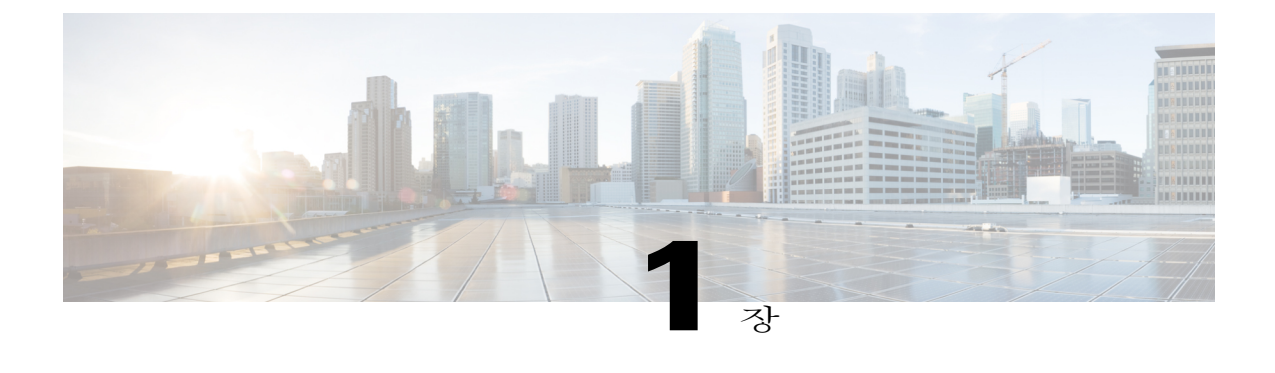

# 새 **ATA** 시작하기

- 새 ATA, 1 [페이지](#page-4-1)
- ATA와 [연결된](#page-8-1) 장치, 5 페이지
- 새 ATA 설치, 6 [페이지](#page-9-0)
- ATA 장착, 8 [페이지](#page-11-0)
- [지원되는](#page-12-0) ATA 통화 기능, 9 페이지

## <span id="page-4-1"></span>새 **ATA**

 $\blacksquare$ 

아날로그 전화 어댑터(ATA)를 사용하면 아날로그 전화기나 팩스 같은 아날로그 장치를 네트워크에 연결할 수 있습니다. 그러면 연결된 장치는 네트워크에서 IP 전화기처럼 작동할 수 있습니다. 새 아날로그 전화 어댑터(ATA)에는 두 가지 인터페이스가 있습니다.

- 아날로그 장치용 RJ11 포트 2개
- 이더넷 포트용 RJ45 1개

ATA의 LED는 상태를 제공합니다.

상자에 포함된 구성 요소와 함께 ATA를 설치합니다.

다음과 같은 작업을 수행할 수 있습니다.

• 상자의 구성 요소와 함께 ATA를 설치합니다.

### <span id="page-4-2"></span>**Cisco ATA 191** 하드웨어

ATA 191은 소형이며 설치하기 쉬운 장치입니다. 다음 그림은 ATA 191의 상단 및 후면 패널을 표시 합니다.

장치는 다음 커넥터를 제공합니다.

- 5V DC 전원 커넥터.
- 2개의 RJ-11 FXS(이종 교환기 스테이션) 포트—ATA 191은 모든 표준 아날로그 전화기 장치에 연결할 수 있는 2개의 독립적인 RJ-11 전화기 포트를 지원합니다. 각 포트는 음성 통화 또는 팩 스 세션을 지원하며 2개의 포트를 동시에 사용할 수 있습니다.
- ATA 191에는 하나의 WAN 네트워크 포트가 있으며 RJ-45 10/100BASE-T 데이터 포트는 컴퓨터 와 같은 이더넷 지원 장치를 네트워크에 연결합니다. 이 포트를 사용하여 Cisco Unified Communications Manager를 실행하는 네트워크 스위치 또는 컴퓨터에 연결합니다.

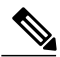

ATA 네트워크 포트는 속도 및 전이중/반이중에 대한 자동 협상을 수행합니다. 또한 10/100 Mbps 의 속도 및 전이중을 지원합니다. 참고

 $\overline{\mathsf{I}}$ 

<span id="page-6-0"></span>**ATA 191** 상단 패널

그림 **1: ATA 191** 상단 패널

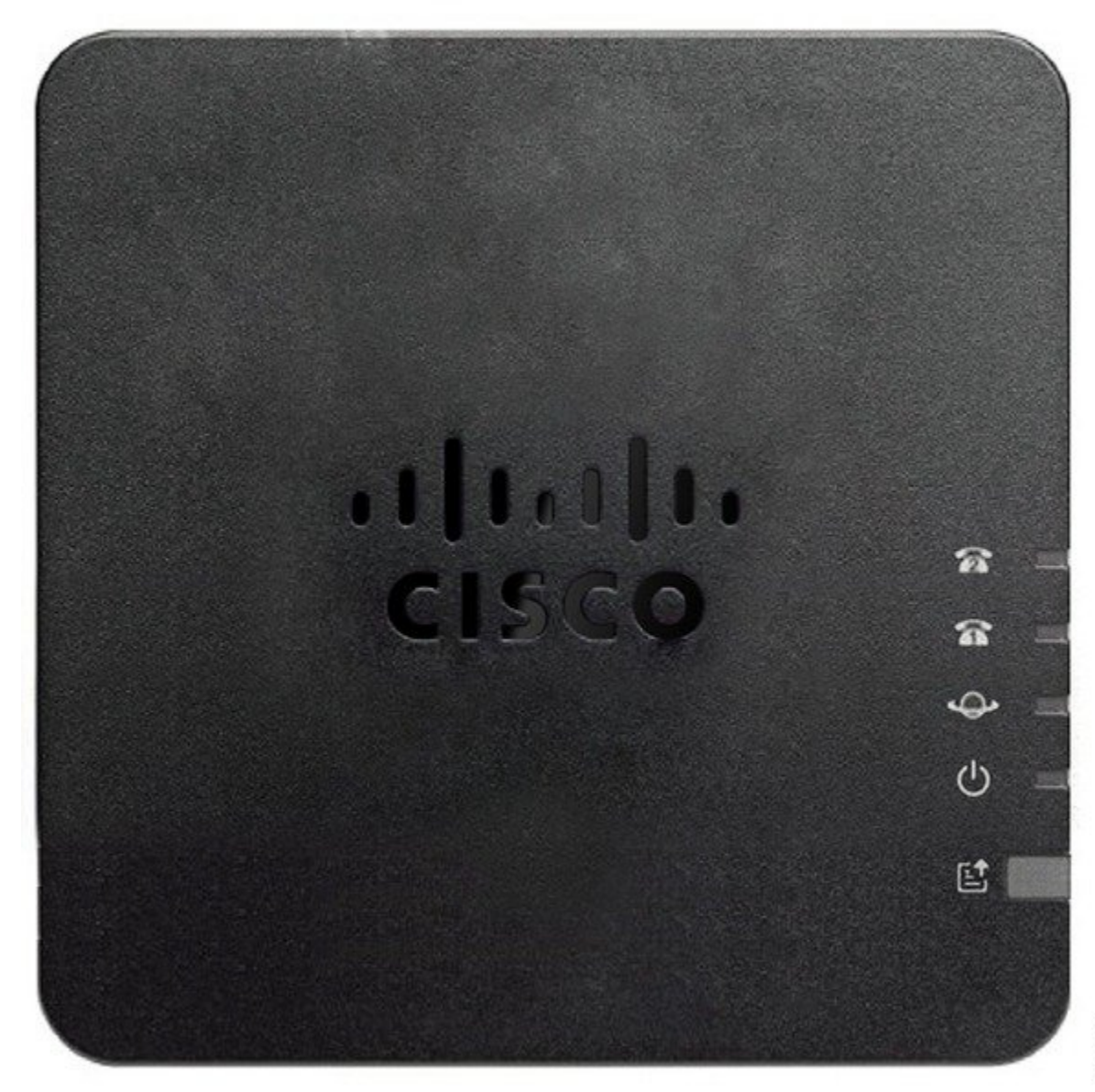

T

#### 표 **1: ATA 191** 상단 패널 항목

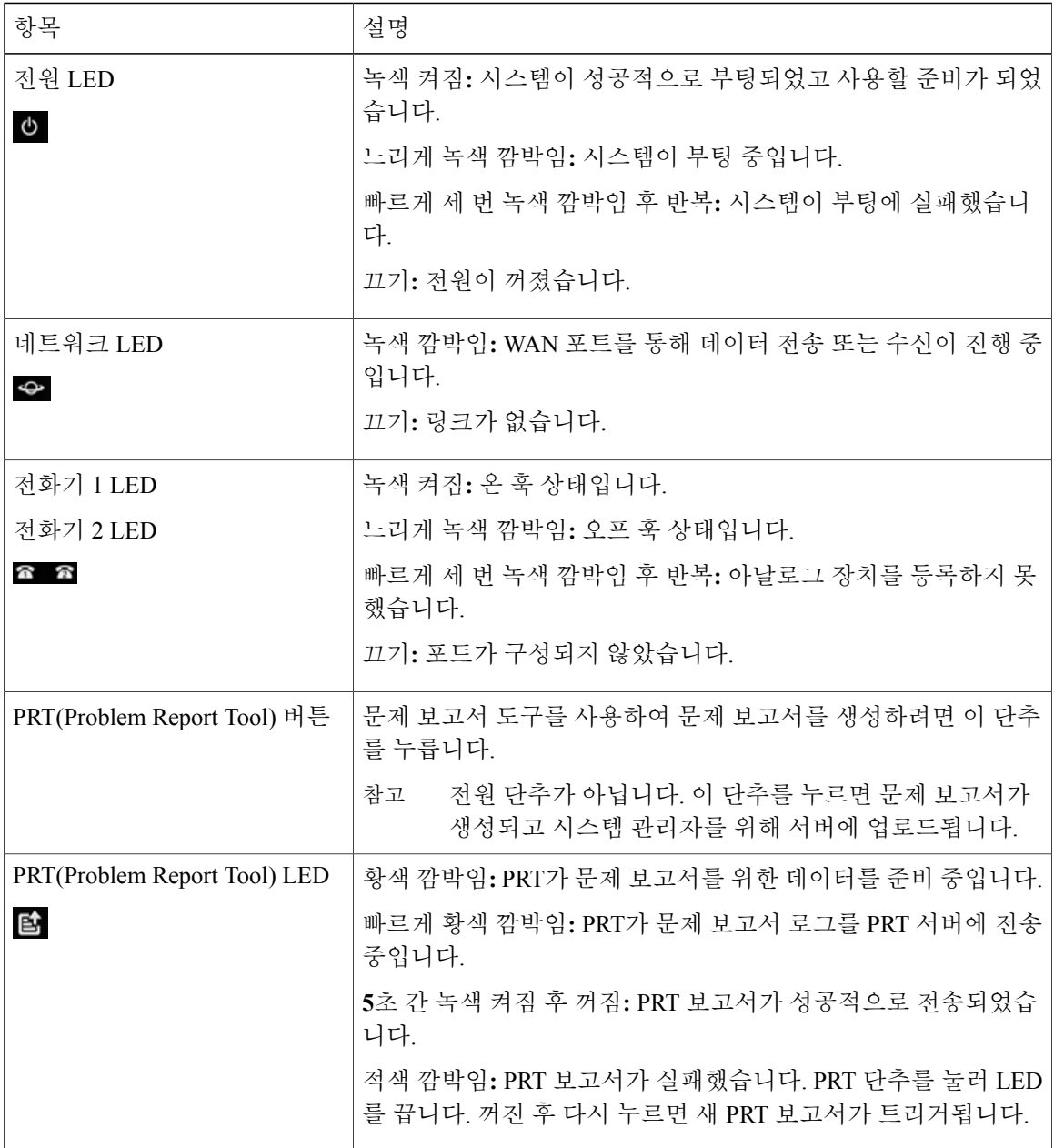

#### <span id="page-8-0"></span>**ATA 191** 후면 패널

그림 **2: ATA 191** 후면 패널

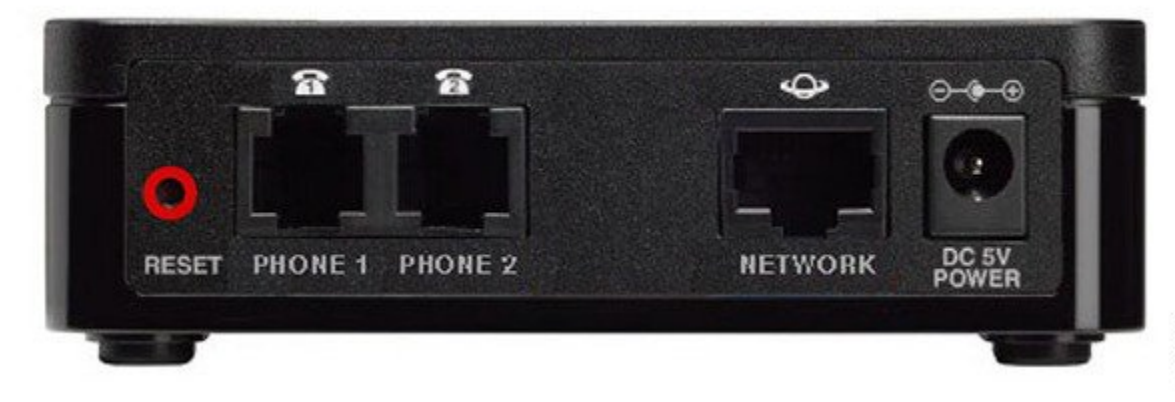

표 **2: ATA 191** 후면 패널 항목

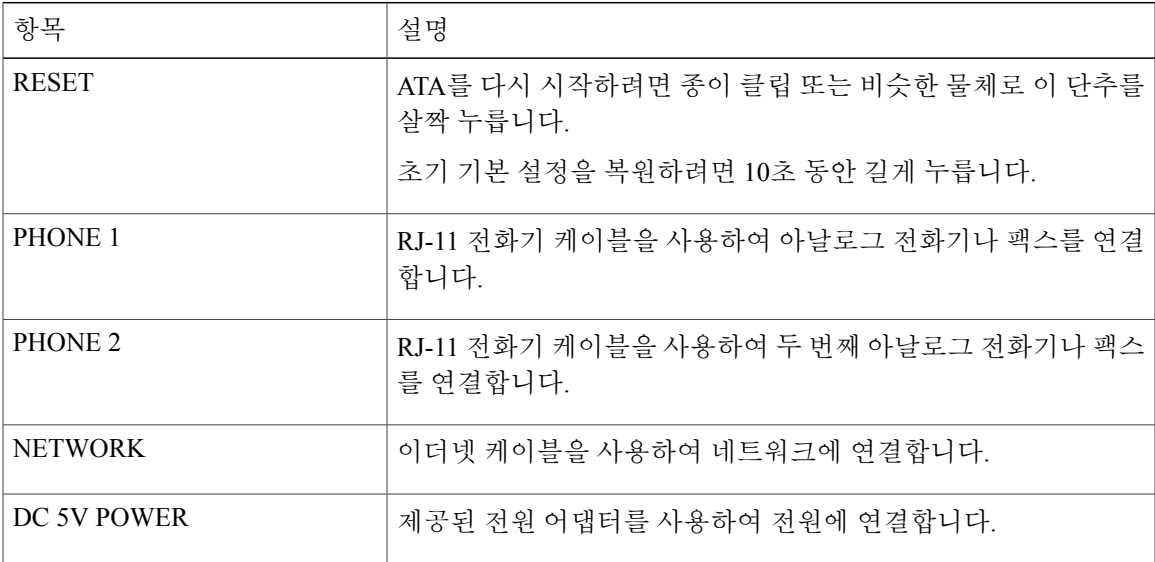

# <span id="page-8-1"></span>**ATA**와 연결된 장치

 $\mathbf I$ 

ATA를 사용하여 다음과 같은 유형의 장치를 네트워크에 연결합니다.

• 아날로그 전화기

◦ 아날로그 전화기에는 소프트키가 없습니다.

◦ 아날로그 전화기에 표시되는 정보는 사용하는 모델에 따라 다릅니다.

◦ 전화기의 플래시 단추를 사용하여 보류, 보류 해제, 호 전환 및 전화 회의를 수행합니다.

- 아날로그 전화 통신 음성 장치
	- ATA는 일반 전화기를 에뮬레이션하는 자동 응답 시스템과 오버헤드 페이징 어댑터 같은 아날로그 전화 통신 음성 장치를 지원합니다.
- 오버헤드 페이징 시스템

◦ 오버헤드 페이징 시스템은 건물에서 알람 및 공용 주소 알림을 제공합니다.

- 팩스
	- ATA에서 팩스를 직접 사용합니다. 내선 번호를 팩스에 연결하지 말고 팩스에 분할기를 사 용하지 마십시오.
	- 팩스 실패를 줄이려면 해외 모드(사용 가능한 경우)를 사용하고, 그렇지 않은 경우 팩스 전 송 속도를 낮음으로 설정합니다.
	- 팩스기, 모뎀 등의 데이터 장치는 최적으로 기능하지 않을 수 있습니다. 팩스와 모뎀이 최 상의 성능을 내기 위해서는 전용 PSTN 회선을 사용해야 합니다.

## <span id="page-9-0"></span>새 **ATA** 설치

ATA는 전원을 켜고, 네트워크에 연결하고, 책상 위에 설치하는 데 필요한 모든 것을 제공합니다. 시작하기 전에

설치를 시작하기 전에 다음 장비가 준비되어 있는지 확인하십시오.

- 네트워크에 연결할 이더넷 케이블
- ATA에 연결할 아날로그 전화기 또는 팩스
- 전화기를 연결할 전화기 케이블
- 백업 전원을 제공할 무중단 전원 공급 장치(UPS)

#### 절차

단계 **1** 네트워크 및 ATA의 네트워크 포트에 네트워크 케이블을 연결합니다.

Г

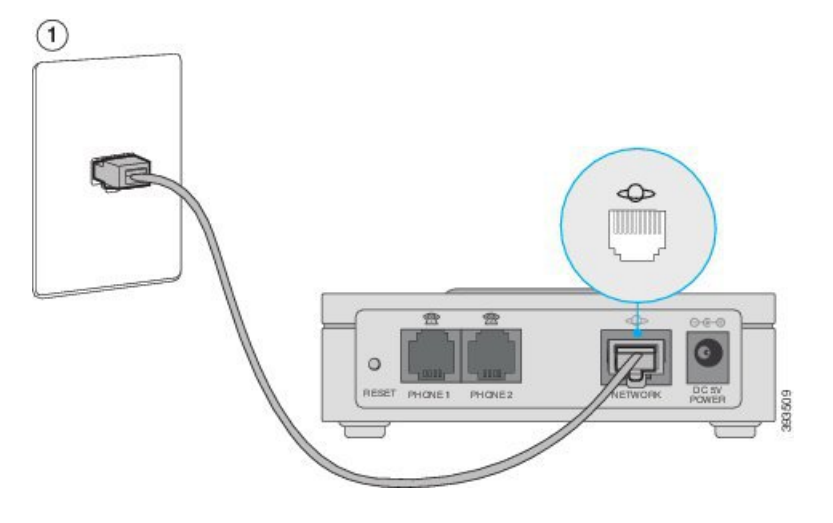

단계 **2** ATA의 PHONE 1 포트 및 아날로그 장치(전화기 또는 팩스)에 전화기 케이블을 연결합니다.

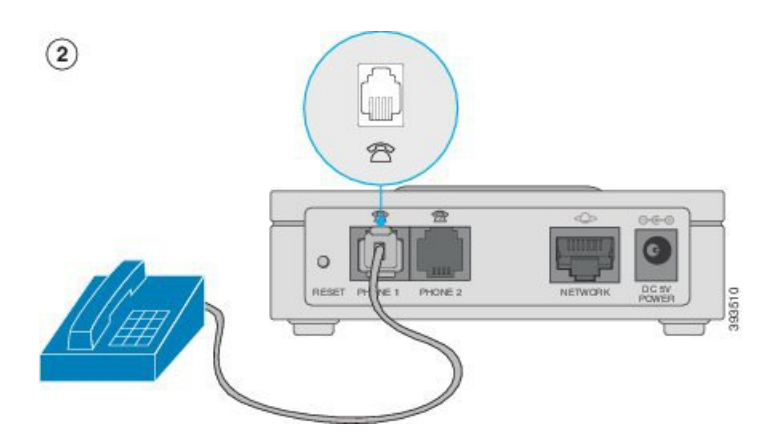

팩스를 연결하는 경우 ATA에 직접 연결합니다. 내선 번호를 팩스에 연결하지 말고 분할기를 사용하 지 마십시오.

- 단계 **3** (선택 사항) 두 번째 아날로그 장치가 있는 경우 ATA의 PHONE 2 포트 및 두 번째 아날로그 장치에 전화기 케이블을 연결합니다.
- 단계 **4** ATA의 DC 5V POWER 포트에 ATA 전원 케이블을 연결하고 전원 공급 장치에 전원 케이블을 연결 합니다.

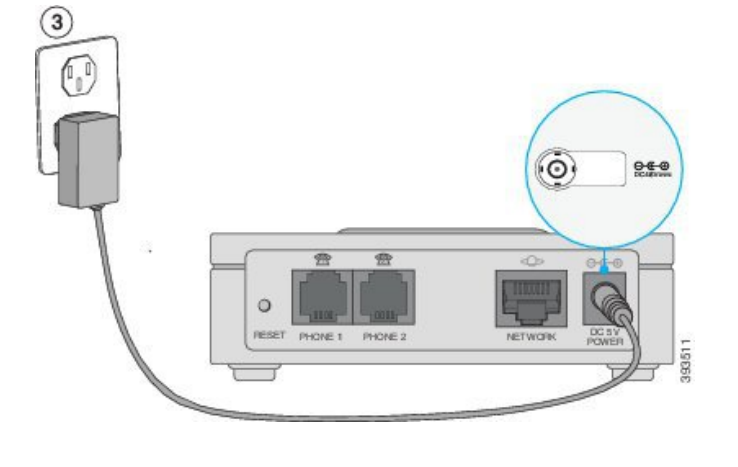

# <span id="page-11-0"></span>**ATA** 장착

책상 위에 ATA를 올려 놓거나 벽면에 장착할 수 있습니다.

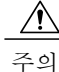

ATA가 과열되지 않도록 하려면 주변 온도가 40°C(104°F)를 초과하는 영역에서 작동하지 마십시 오.

## <span id="page-11-1"></span>데스크톱 배치

ATA를 전기 콘센트에 가까운 편평한 표면에 놓습니다.

 $\mathbf{\Lambda}$ 

경고**!** ATA 위에는 아무 것도 올려 놓지 마십시오. 과도한 무게로 인해 ATA가 손상될 수 있습니다.

### <span id="page-11-2"></span>벽면 장착

ATA의 하단 패널에는 두 개의 벽면 장착 슬롯이 있습니다. ATA를 벽에 장착하려면 장착 하드웨어 (포함되어 있지 않음)가 필요합니다. 제안하는 하드웨어가 그림에 있습니다(크기는 실물과 같지 않 음).

권장하는 하드웨어**(**포함되어 있지 않음**):** #6 팬 헤드, 5/8인치 셀프 탭핑 나사 2개(시트록 설치용 앵커 포함).

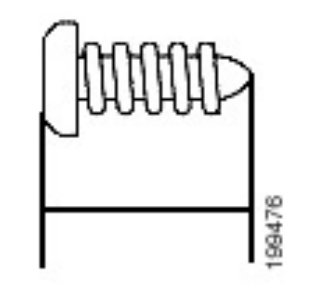

참고

불안정하게 장착하면 ATA가 손상되거나 부상을 입을 수 있습니다. Cisco는 불안정한 벽면 장착 으로 초래된 손해에 대해서는 책임을 지지 않습니다.

#### 절차

- 단계 **1** 장치를 장착할 위치를 결정합니다. 표면이 부드럽고 평평하고 건조한지 확인합니다.
- 단계 **2** 표면에 58mm(약 2.28 인치) 떨어진 두 개의 파일럿 구멍을 뚫습니다.
- 단계 **3** 각 나사 헤드 밑면과 벽면 사이가 5mm(0.1968 인치) 간격이 되도록 각 구멍에 나사를 삽입합니다.
- 단계 **4** 장치 벽면 장착 슬롯을 나사 위에 끼우고 나사가 벽면 장착 슬롯에 제대로 맞추어질 때까지 장치를 아래쪽으로 밉니다.

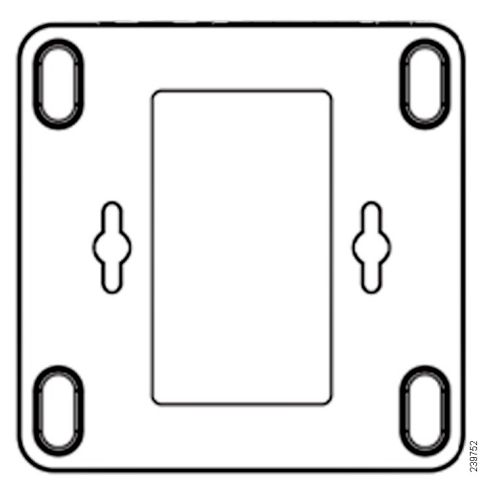

# <span id="page-12-0"></span>지원되는 **ATA** 통화 기능

Г

시스템 구성에 따라 ATA는 다음과 같은 전화 기능을 일부 또는 모두 지원합니다.

T

- 호 전환(자동 또는 감독)—이 유형의 호 전환에서는 호 전환을 완료하기 전에 수신 상대방에게 말을 합니다.
- 호 전환(수동 또는 무감독)—이 유형의 호 전환에서는 수신 상대방이 응답하기 전에 호 전환을 완료하고 전화를 끊습니다.
- 전화회의
- 보류 및 보류 해제
- 발신자 ID
- 통화 대기 중
- 통화 당겨받기
- 단축 다이얼
- 음악 대기
- 공유 회선
- 음성 메일—이 기능에는 시각적 표시기가 없지만 오프 훅 상태로 전환할 때 들리는 메시지 대기 신호음은 음성 메시지가 있음을 나타냅니다. 대형 LCD 화면이 있는 일부 아날로그 전화기에서 는 음성 메일 아이콘이 표시될 수 있습니다.
- 참여
- 통화 착신 전환
- 재다이얼
- 관련 항목

[통화](#page-18-2), 15 페이지 아날로그 [전화기의](#page-24-3) 음성 메일, 21 페이지

<span id="page-14-0"></span>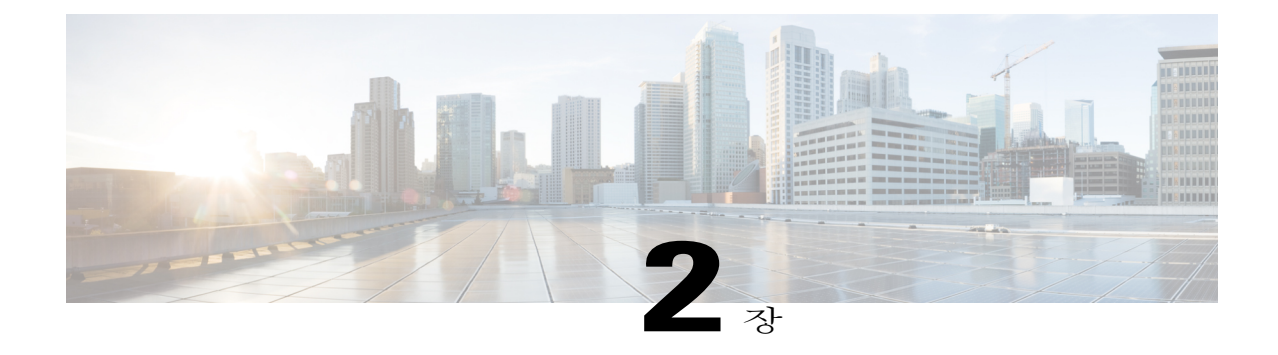

# **IVR**을 사용하여 **ATA** 관리

시작하기 전에

ATA의 PHONE 포트에 아날로그 전화기를 연결합니다. IVR에 액세스하려면 암호가 필요합니다. 암호가 없는 경우 관리자에게 문의하십시오.

IVR 시스템을 사용하면 ATA를 구성하고 관리할 수 있습니다. 아날로그 전화기의 전화기 키패드를 사용하여 옵션을 선택하고 항목을 입력합니다.

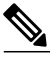

아날로그 전화기 사용자인 경우 이러한 설정이 이미 구성되어 있을 수 있으므로 관리자에게 확인 합니다. IVR에 대한 액세스가 제한될 수도 있습니다. 참 고

절차

- 단계 **1** IVR에 액세스하려면 PHONE1 또는 PHONE2에 연결된 전화기에서 오프 훅 상태로 전환합니다.
- 단계 **2** 전화기 키패드에서 **\*\*\*\***를 누릅니다. IVR에 암호를 묻는 메시지가 표시됩니다. ATA 191에서는 암호에 대해 숫자 값만 입력할 수 있습니 다.
- 단계 **3** IVR의 음성 안내를 따르십시오.
- 단계 **4** 기본 구성 메뉴로 돌아가려면 **\***를 누릅니다.
- 단계 **5** IVR을 종료하려면 통화를 종료합니다.
	- IVR 팁, 12 [페이지](#page-15-0)
	- IVR 구성 메뉴 옵션, 13 [페이지](#page-16-0)

## <span id="page-15-0"></span>**IVR** 팁

IVR을 사용하여 ATA를 관리할 때 다음 팁에 유의하십시오.

- 번호를 천천히 입력하고 오디오 확인이 들리면 다음 번호를 입력합니다.
- 옵션을 선택한 후 **#**(파운드 기호) 키를 누릅니다.
- 메뉴를 종료하려면 전화를 끊습니다.
- IP 주소 같은 값을 입력한 후에 **#**(파운드 기호) 키를 눌러 선택을 완료했음을 나타냅니다. 그런 다음 필요에 따라 진행합니다.
	- 설정을 저장하려면 **1**을 누릅니다.
	- 설정을 검토하려면 **2**를 누릅니다.
	- 설정을 다시 입력하려면 **3**을 누릅니다.
	- 입력을 취소하고 메인 메뉴로 돌아가려면 **\***(별표)를 누릅니다.
- 값을 입력할 때는 0.5초 이내에 **\***(별표) 키를 두 번 눌러 변경 사항을 취소할 수 있습니다. 키를 빠르게 눌러야 합니다. 그렇지 않으면 \*가 소수점 입력으로 처리됩니다.
- 메뉴가 1분 이상 활성화되지 않으면 IVR은 시간 초과됩니다. **\*\*\*\***를 눌러 IVR 메뉴를 다시 입력 합니다. 설정은 전화를 끊거나 IVR을 종료한 후 적용됩니다. 이제 ATA를 재부팅할 수 있습니다.
- 특수 문자를 입력하려면 다음과 같은 키 조합을 사용합니다.
	- IP 주소에서 옥텟을 구분하는 점(.) 또는 콜론(:)을 입력하려면 별표(\*)를 누릅니다.
	- 16진수 A를 입력하려면 2 키를 두 번 빠르게 누릅니다.
	- 16진수 B를 입력하려면 2 키를 세 번 빠르게 누릅니다.
	- 16진수 C를 입력하려면 2 키를 네 번 빠르게 누릅니다.
	- 16진수 D를 입력하려면 3 키를 두 번 빠르게 누릅니다.
	- 16진수 E를 입력하려면 3 키를 세 번 빠르게 누릅니다.
	- 16진수 F를 입력하려면 3 키를 네 번 빠르게 누릅니다.
- 예를 들어, IP 주소 191.168.1.105를 입력하려면 다음 작업을 수행합니다.
	- 다음 키를 누릅니다. 191\*168\*1\*105
	- **#**(파운드 기호) 키를 눌러 IP 주소 입력이 완료되었음을 나타냅니다.
	- **1**을 눌러 IP 주소를 저장하거나 **\***(별표) 키를 눌러 입력을 취소하고 메인 메뉴로 돌아갑니다.

 $\overline{\phantom{a}}$ 

## <span id="page-16-0"></span>**IVR** 구성 메뉴 옵션

다음 표는 IVR 구성 메뉴의 다양한 옵션에 대해 설명합니다.

표 **3: IVR** 구성 메뉴 탐색

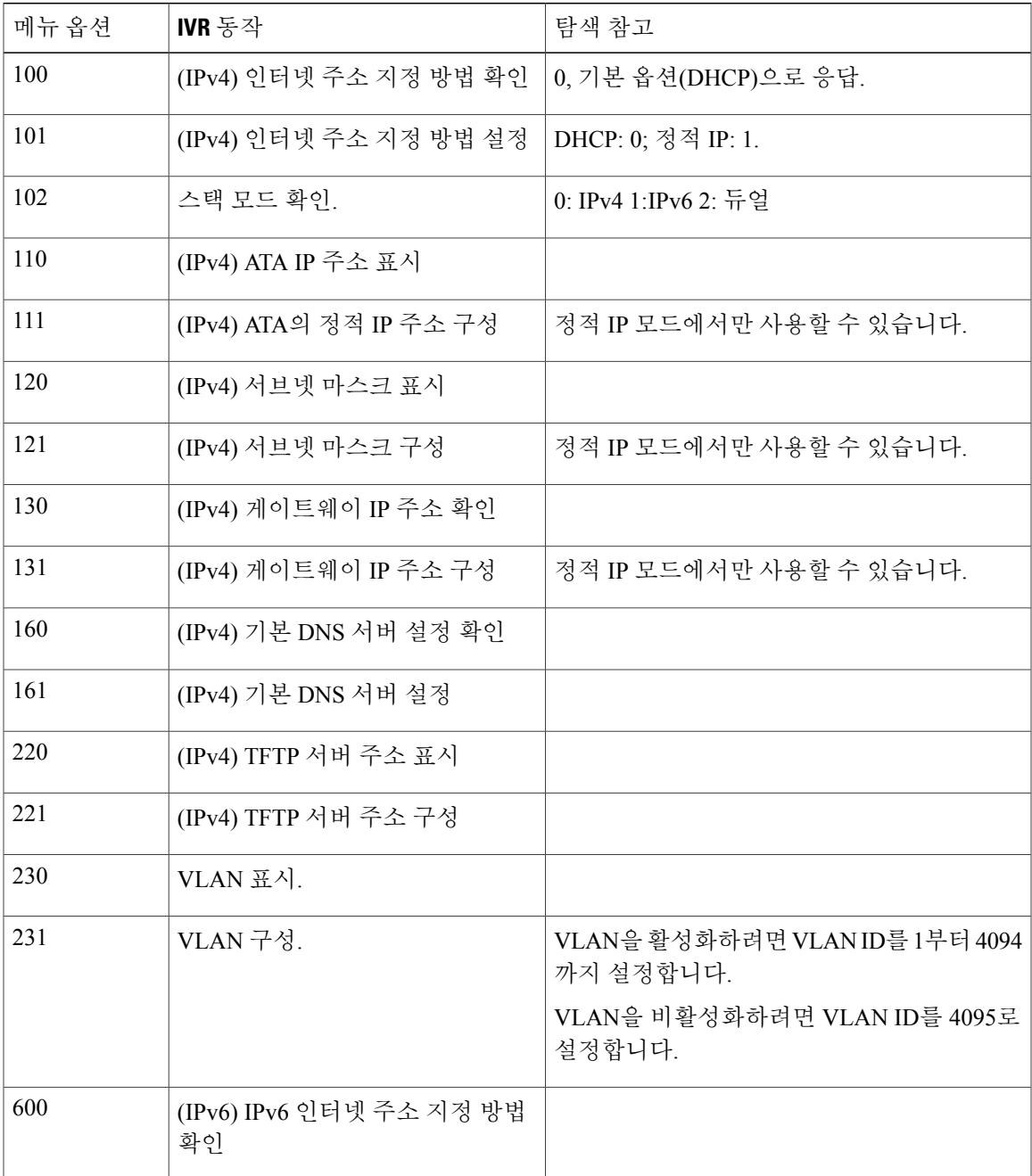

T

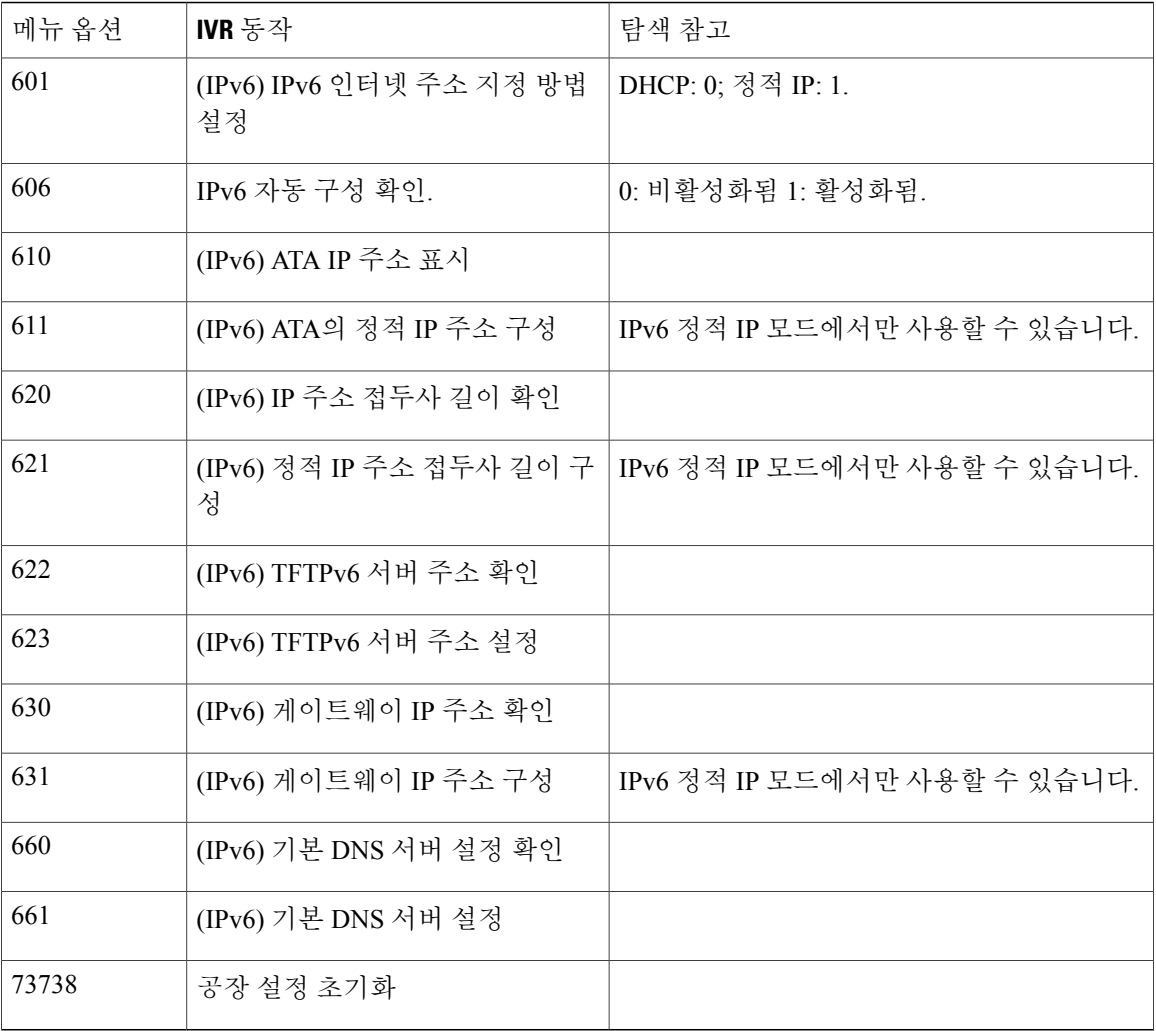

<span id="page-18-2"></span><span id="page-18-0"></span>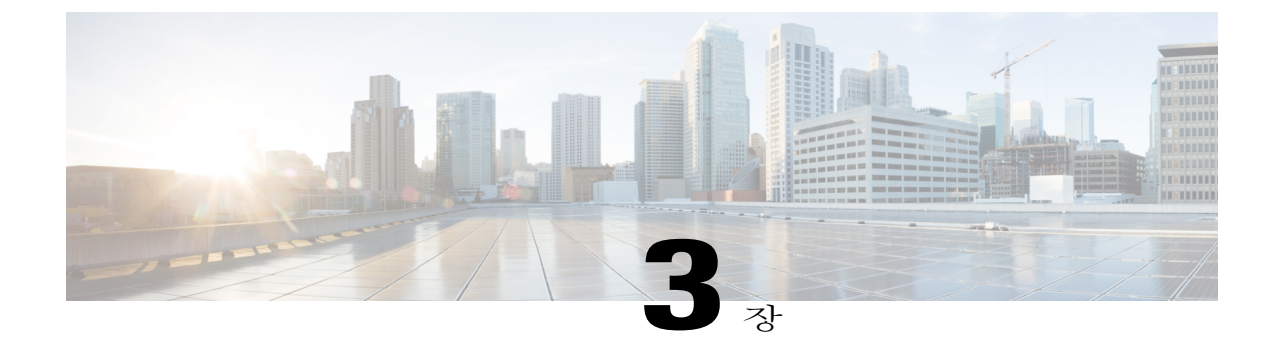

# 통화

- 아날로그 [전화기에서](#page-18-1) 전화 걸기, 15 페이지
- 아날로그 [전화기에서](#page-19-0) 번호 재다이얼, 16 페이지
- 아날로그 [전화기에서](#page-19-1) 통화 응답, 16 페이지
- 아날로그 [전화기에서](#page-19-2) 통화 대기에 응답, 16 페이지
- 아날로그 [전화기에서](#page-19-3) 통화 보류하기, 16 페이지
- 아날로그 전화 통화를 다른 번호로 착신 [전환합니다](#page-20-0)., 17 페이지
- 아날로그 [전화기에서](#page-20-1) 통화 호 전환, 17 페이지
- 아날로그 [전화기에서](#page-21-0) 회의 전화 걸기, 18 페이지
- 아날로그 [전화기에서](#page-21-1) Meet Me 회의 호스트, 18 페이지
- [아날로그](#page-21-2) 전화기의 공유 회선, 18 페이지
- [아날로그](#page-22-0) 전화기의 통화 기능 및 스타 코드, 19 페이지
- 팩스 통화 전송 및 수신, 20 [페이지](#page-23-0)

## <span id="page-18-1"></span>아날로그 전화기에서 전화 걸기

절차

Г

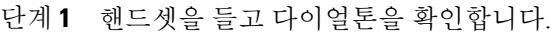

- 단계 **2** (선택 사항) 외부 회선 번호를 다이얼하고 다이얼톤을 기다립니다.
- 단계 **3** 전화 번호를 누릅니다.

## <span id="page-19-0"></span>아날로그 전화기에서 번호 재다이얼

절차

단계 **1** 핸드셋을 들고 다이얼톤을 확인합니다.

단계 **2 \***, 그런 다음 **#**을 다이얼합니다.

## <span id="page-19-1"></span>아날로그 전화기에서 통화 응답

절차

아날로그 전화기가 울리면 핸드셋을 들어 전화를 받습니다.

## <span id="page-19-2"></span>아날로그 전화기에서 통화 대기에 응답

통화 중일 때 경고음이 한 번 울리면 통화가 대기 중이라는 의미입니다.

절차

- 단계 **1** 훅 플래시를 수행하여 전화를 건 다른 발신자와 통화합니다. 두 번째 발신자에게 연결하고 첫 번째 발신자를 통화 보류합니다.
- 단계 **2** (선택 사항) 첫 번째 발신자와 대화하려면 훅 플래시를 다시 수행합니다. 이후의 훅 플래시는 두 발신자 간을 전환합니다. 이러한 방식으로 전화 회의를 만들 수 없습니다.

## <span id="page-19-3"></span>아날로그 전화기에서 통화 보류하기

활성 통화를 보류로 전환한 다음 준비가 되면 통화를 다시 시작할 수 있습니다.

절차

- 단계 **1** 통화 중에 후크 플래시를 실행합니다. 전화가 보류됩니다.
- 단계 **2** 통화로 돌아가는 방법:

• 다시 한 번 후크 플래시를 실행합니다.

• 후크(전화 끊기)를 걸었다가 전화가 울리면 전화를 받습니다.

통화를 재개합니다.

## <span id="page-20-0"></span>아날로그 전화 통화를 다른 번호로 착신 전환합니다**.**

자리를 비워야 하는 상황에 중요한 전화를 놓치고 싶지 않다면 전화를 다른 번호로 착신 전환할 수 있습니다.

절차

단계 **1** 통화 착신 전환 시작 방법: 아날로그 전화기에서 **#72**를 누르고 전화를 돌리고 싶은 번호를 입력한 다 음, **#**을 누릅니다.

통화 착신 전환이 시작되었다는 음성 안내가 나옵니다.

단계 **2** 통화 착신 전환 중단 방법: 아날로그 전화기에서 **#73**을 누릅니다. 통화 착신 전환이 중단되었다는 음성 안내가 나옵니다.

## <span id="page-20-1"></span>아날로그 전화기에서 통화 호 전환

통화를 전환할 때 다른 사람이 응답할 때까지 원래 통화를 계속할 수 있습니다. 이 기능을 통해 통화 에서 자신을 제거하기 전에 다른 사람과 개인적으로 대화할 수 있습니다.

대화하지 않으려면 다른 사람이 응답할 때까지 기다리지 않고 통화를 호전환합니다. 이를 비공개 전 환이라고 합니다.

또한 통화에서 자신을 제거하기 전에 두 발신자 간에 통화를 변경하여 이들과 개인적으로 상의할 수 있습니다.

절차

Г

- 단계 **1** 보류 상태가 아닌 통화에서 플래시 단추를 누릅니다. 그러면 기존 발신자의 통화가 보류되고 다이얼톤이 들립니다.
- 단계 **2** 다음 중 하나를 수행합니다.
	- 다른 사람의 전화 번호를 입력합니다.

• 전화기 키패드에서 #90을 누르고 다른 사용자의 전화 번호를 입력한 다음 #을 누릅니다.

- 단계 **3** (선택 사항) 벨소리가 들리거나 다른 사람이 전화를 받을 때까지 기다립니다.
- 단계 **4** (선택 사항) 다른 사람이 통화에 응답할 때까지 기다리는 경우 발신자가 자신을 소개하도록 말합니 다.
- 단계 **5** 호전환을 마치려면 전화를 끊습니다.

## <span id="page-21-0"></span>아날로그 전화기에서 회의 전화 걸기

절차

- 단계 **1** 통화 중에 후크 플래시를 실행합니다. 통화가 보류되고 다이얼 음이 들립니다.
- 단계 **2** 두 번째 번호로 전화를 걸고 상대방이 전화를 받을 때까지 기다립니다.
- 단계 **3** 회의 전화로 만들려면 후크 플래시를 실행합니다. 이제 두 사람과 회의를 할 수 있습니다.

## <span id="page-21-1"></span>아날로그 전화기에서 **Meet Me** 회의 호스트

이 기능을 사용하면 다른 참가자가 예정된 시간에 미리 지정한 번호로 전화를 거는 Meet-Me 회의를 호스팅할 수 있습니다.

절차

절차

- 단계 **1** 전화기 핸드셋을 듭니다.
- 단계 **2 \*\*5** > 룸 *ID* > **#**을 누릅니다.
- <span id="page-21-2"></span>단계 **3** 다른 통화자가 회의 번호를 직접 다이얼하여 Meet-Me 회의에 참가할 수 있습니다.

## 아날로그 전화기의 공유 회선

동일한 전화 번호를 한 사람 이상의 동료와 공유할 수 있습니다. 예를 들어, 관리 보조자로서 자신이 지원하는 개인의 통화를 심사하는 업무를 담당할 수 있습니다.

П

또한, 여러 대의 전화로 같은 번호를 공유할 수 있습니다.

전화 번호를 공유하면 그 회선은 다른 회선과 똑같이 사용할 수 있습니다. 공유 회선의 특징 몇 가지 를 기억해두십시오.

- 공유 전화 번호는 번호를 공유하는 모든 전화기에 나타납니다.
- 공유 회선은 통화 중에 끼어들 수 있습니다.
	- 자동 끼어들기가 활성화되면 공유 회선이 오프 후크되면서 cBarge가 실행됩니다.
	- 자동 끼어들기가 비활성화되면 공유 회선이 **\*\*6**으로 전화를 걸어 cBarge를 실행합니다.
- 프라이버시 기능을 사용하면 다른 사용자와 회선을 공유하는 경우 다른 사용자가 자신을 통화 에 추가하는 것을 금지할 수 있습니다.
	- 활성 통화 중 **\*\*8**을 눌러 프라이버시 기능을 활성화합니다.
	- 활성 통화 중 **\*\*9**를 눌러 프라이버시 기능을 비활성화합니다.

## <span id="page-22-0"></span>아날로그 전화기의 통화 기능 및 스타 코드

스타 코드를 사용하여 전화 기능에 액세스할 수 있습니다.

표 **4:** 전화 기능 및 스타 코드

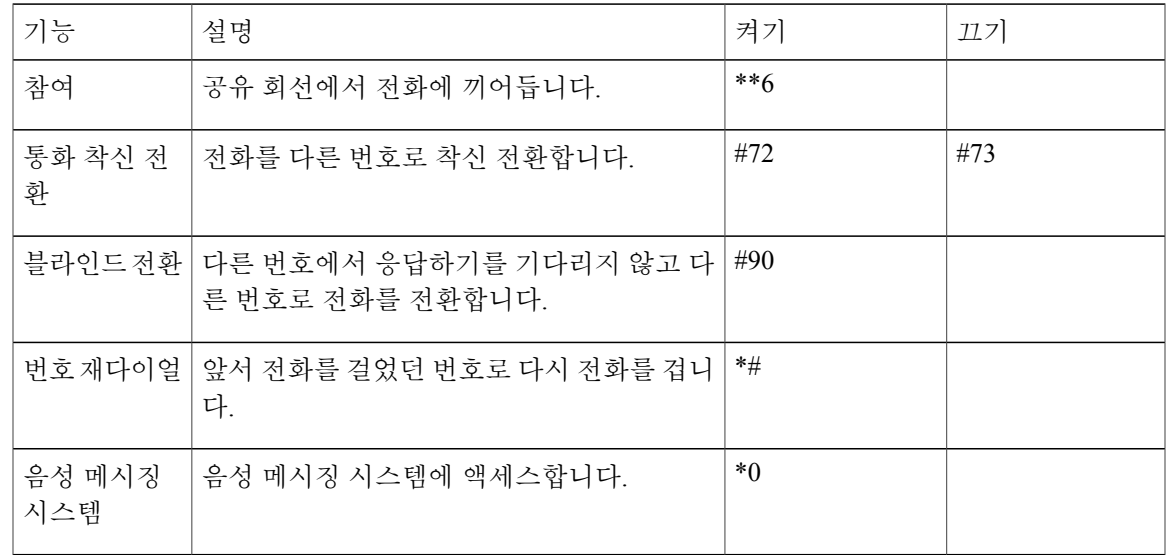

## <span id="page-23-0"></span>팩스 통화 전송 및 수신

팩스가 ATA 191의 전화기 포트에 연결되면 팩스 통화를 전송하고 수신할 수 있습니다. 팩스 머신의 지시에 따라 팩스를 주고 받습니다.

 $\overline{\mathscr{C}}$ 참고

팩스를 지원하려면 Cisco Unified Communications Manager를 사용한 추가 구성이 필요합니다. 팩 스 통화에 실패하는 경우 시스템 관리자에게 문의하십시오.

통화

T

<span id="page-24-3"></span><span id="page-24-0"></span>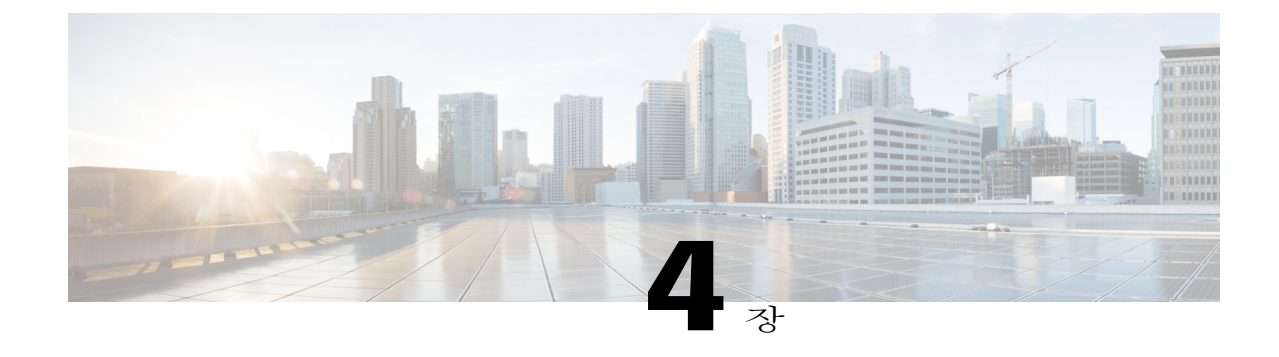

# 아날로그 전화기의 음성 메일

- [아날로그](#page-24-1) 전화기의 새 음성 메시지 확인, 21 페이지
- 아날로그 [전화기에서](#page-24-2) 음성 메일 확인, 21 페이지

# <span id="page-24-1"></span>아날로그 전화기의 새 음성 메시지 확인

절차

핸드셋을 들고 다이얼톤을 들어봅니다. Stutter 신호음이 들리면 새 음성 메시지가 있는 것입니다.

## <span id="page-24-2"></span>아날로그 전화기에서 음성 메일 확인

핸드셋을 들고 Stutter 다이얼톤이 들리면 새 음성 메시지가 있는 것입니다. 음성 메시징 시스템에 액 세스하려면 다음 단계를 수행하십시오.

절차

Г

- 단계 **1 \***를 누른 다음 **0**을 누릅니다.
- 단계 **2** 음성 메시징 시스템의 지시에 따라 음성 메시지를 듣고 관리합니다.

 $\mathbf I$ 

<span id="page-26-0"></span>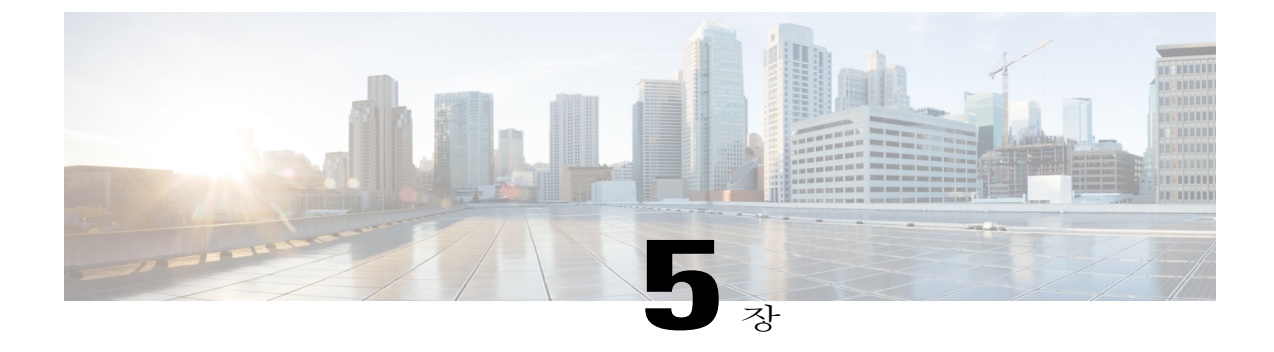

## 제품 안전 및 보안

- 안전 및 성능 정보, 23 [페이지](#page-26-1)
- 규정 준수 [설명문](#page-27-1), 24 페이지
- Cisco 제품 보안 개요, 25 [페이지](#page-28-1)
- 중요 [온라인](#page-28-2) 정보, 25 페이지

## <span id="page-26-2"></span><span id="page-26-1"></span>안전 및 성능 정보

<span id="page-26-3"></span>정전

전화를 통해 긴급 서비스에 액세스하려면 전화에 전원이 공급되어야 합니다. 정전이 발생할 경우 전 력이 복원될 때까지 서비스 또는 긴급 통화 서비스 전화 걸기 기능이 작동하지 않습니다. 전원 공급 이 안되거나 중단되는 경우 서비스 또는 긴급 통화 서비스 전화 걸기 기능을 사용하려면 장비를 재설 정하거나 재구성해야 할 수 있습니다.

#### 외부 장치

잘못된 RF(무선 주파수) 및 AF(오디오 주파수) 신호를 차단하는 우수한 품질의 외부 장치를 사용하 는 것이 좋습니다. 외부 장치로는 헤드셋, 케이블 및 커넥터가 있습니다.

이러한 장치의 품질과 휴대폰 또는 양방향 무선 장치 등과 같은 기타 장치와의 근접 정도에 따라 약 간의 오디오 잡음이 계속 발생할 수도 있습니다. 이러한 경우 다음 중 한 가지 이상의 작업을 수행하 는 것이 좋습니다.

- 외부 장치를 RF 또는 AF 신호 발생지로부터 멀리 옮기십시오.
- 외부 장치 케이블의 경로를 RF 또는 AF 신호 발생지로부터 멀리 지정하십시오.
- 외부 장치에 차폐된 케이블을 사용하거나 보호성이 좋은 케이블과 커넥터를 사용하십시오.

• 외부 장치 케이블의 길이를 줄이십시오.

• 외부 장치용 케이블에 페라이트 또는 이와 유사한 기타 물질을 바르십시오.

Cisco에서는 기존 장치, 케이블 및 커넥터의 성능을 보장할 수 없습니다.

EU(유럽 연합) 국가에서는 EMC 규정 [89/336/EC]를 엄격히 준수하는 외부 스피커, 마이크 및 헤 드셋만 사용하십시오. 주의

#### <span id="page-27-0"></span>네트워크 혼잡 시 전화기 동작

네트워크 성능을 저하시키는 것이라면 무엇이나 전화기 음성 및 비디오 품질에 영향을 미칠 수 있고, 어떤 경우에는 통화가 끊어지게 만들 수도 있습니다. 네트워크 저하의 근원에는 다음과 같은 활동이 포함되며 이에 국한되는 것은 아닙니다.

- 관리자 작업(예: 내부 포트 스캔 또는 보안 스캔)
- 네트워크에 발생한 공격(예: DoS(서비스 거부) 공격 등)

## <span id="page-27-2"></span><span id="page-27-1"></span>규정 준수 설명문

### <span id="page-27-3"></span>**FCC** 규정 준수 설명문

FCC(Federal Communications Commission)에서는 다음에 대한 규정 준수 설명문을 요구합니다.

#### <span id="page-27-4"></span>**FCC Part 15.21** 설명문

규정 준수 담당자의 명시적인 승인 없이 장비를 변경하거나 수정할 경우 사용자의 장비 사용 권한이 취소될 수 있습니다.

#### <span id="page-27-5"></span>**FCC RF** 방사능 노출 설명문

이 장비는 통제되지 않는 환경에 대해 명시된 FCC 방사능 노출 제한을 준수합니다. 최종 사용자는 특 정 운영 지침에 따라 RF 노출 규정을 준수해야 합니다. 이 송신기를 사용자로부터 20cm 이상 떨어지 게 배치해야 하며, 다른 안테나나 송신기와 함께 배치하거나 작동하지 마십시오.

#### **FCC** 수신기 및 클래스 **B** 디지털 설명문

이 제품은 테스트 결과 FCC 규정 15부에 따라 클래스 B 디지털 장치 사양을 준수하는 것으로 확인되 었습니다. 이러한 제한은 주거용 설치 시 유해한 전파 혼선으로부터 적정한 수준의 보호를 제공하기 위해 고안되었습니다. 이 장비는 무선 주파수 에너지를 생성 및 사용하고 이를 방출할 수 있으며 사

용 설명서에 따라 설치하여 사용하지 않을 경우 무선 통신에 유해한 전파 혼선을 야기할 수 있습니다. 특정한 설치에서 전파 혼선이 발생하지 않는다는 보장은 없습니다.

이 장비를 켜거나 끌 때 라디오 또는 TV 수신에 유해한 전파 혼선을 일으키는 경우 다음 중 하나 이상 의 조치를 수행하여 전파 혼선을 해결해 보십시오.

- 수신 안테나의 방향을 조정하거나 다시 설치합니다.
- 장비 또는 장치 사이의 간격을 늘립니다.
- 장비를 수신기와 다른 콘센트에 연결합니다.
- 판매업체나 숙련된 라디오/TV 기술자에게 문의합니다.

### <span id="page-28-0"></span>브라질 규정 준수 정보

#### **Art. 6º - 506**

이 장비는 보조 유형 장비입니다. 즉, 동일한 유형의 장치가 간섭을 일으키고 기본 유형 장치에는 어 떤 간섭도 일으키지 않더라도, 이 장비는 유해한 간섭으로부터 보호되지 않습니다.

자세한 내용은 다음 URL로 이동하십시오. <http://www.anatel.gov.br>

Este equipamento opera em caráter secundário, isto é, não tem direito a proteção contra interferência prejudicial, mesmo de estações do mesmo tipo, e não pode causar interferência a sistemas operando em caráter primário.

Site Anatel: <http://www.anatel.gov.br>

## <span id="page-28-1"></span>**Cisco** 제품 보안 개요

이 제품은 암호화 기능을 포함하고 있으며 수입, 수출, 운송 및 사용을 규제하는 미국 및 현지 법규의 적용을 받습니다. Cisco 암호화 제품을 제공하는 것은 제3자에게 이 암호화의 수입, 수출, 유통 또는 사용 권한을 부여하는 것을 의미하는 것이 아닙니다. 수입자, 수출자, 유통업자 및 사용자는 미국과 현지 법규를 준수할 책임이 있습니다. 이 제품을 사용하면 해당 법률 및 규정을 준수하기로 동의하는 것입니다. 미국 및 현지 법규를 준수할 수 없는 경우 이 제품을 즉시 반품하십시오.

미국 수출 규정과 관련한 자세한 내용은 웹 사이트([https://www.bis.doc.gov/policiesandregulations/ear/](https://www.bis.doc.gov/policiesandregulations/ear/index.htm) [index.htm](https://www.bis.doc.gov/policiesandregulations/ear/index.htm))를 참조하십시오.

## <span id="page-28-2"></span>중요 온라인 정보

최종 사용자 라이센스 계약서

EULA(최종 사용자 라이센스 계약서)는 여기에 있습니다. <https://www.cisco.com/go/eula>

T

규정 준수 및 보안 정보

RCSI(규정 준수 및 보안 정보)는 여기에 있습니다. [https://www.cisco.com/c/en/us/td/docs/voice\\_ip\\_comm/](https://www.cisco.com/c/en/us/td/docs/voice_ip_comm/cuipph/all_models/regulatory_compliance/english/install/guide/iphrcsi3.html) [cuipph/all\\_models/regulatory\\_compliance/english/install/guide/iphrcsi3.html](https://www.cisco.com/c/en/us/td/docs/voice_ip_comm/cuipph/all_models/regulatory_compliance/english/install/guide/iphrcsi3.html)